# Student Success Support Resources

## Advising & Registration

To help ease the transition to online, we have pushed back the registration dates for fall semester. Fall registration will begin the week of March 30<sup>th</sup>. For your specific registration time, please check your Student Planning.

Your academic advisor is happy to assist you. Here are two ways to connect with your advisor.

- Call the front desk of the Church Building at 989-837-4494 to make a phone or virtual appointment.
- [Use this the registration help webform to ask your question \(click here to access\).](https://forms.northwood.edu/academics/registration-help/)

## Strosacker Library

The Strosacker Library operating hours for March 16-29 will be Monday through Friday, 8:00am-4:00pm. Library resources are available in BlackBoard under the MI Library tab. Questions asked through Ask the Librarian will be monitored and answered during the hours of 8:00am – 8:00pm, Monday through Friday. Questions submitted after hours will be answered the next day.

Library resources are available in BlackBoard under the MI Library tab

## **Tutoring**

There are two options for students to get remote support.

## 1. NetTutor-

- NetTutor is an online tutoring service available to students in a variety of subjects.
- Log-into the Academic Advising org in Blackboard, and click on the net tutor link.
- [Instructions for accessing NetTutor](https://my.northwood.edu/bbcswebdav/institution/Academic%20Resources/Accessing%20NetTutor.pdf) (PDF with Video Links)

## 2. Timberwolf Learning Center (TLC)

TLC will be temporarily be offering online tutoring for drop in subjects and non-drop in subjects starting Wednesday March 18. Please follow the instructions below if you are in need of tutoring.

TLC Online Scheduled Tutoring Instructions:

- 1. Fill out a [Tutor Request Form online](https://forms.northwood.edu/student-services/tutor-request/)
- 2. You will receive a response within one business day through your Northwood email
	- o You will be given a time to a group already meeting, or if there is not a session currently, you will set an agreeable time with your tutor
	- o You will be sent an invitation to a Blue Jeans link via your Northwood email
- o The email will contain a link that you will need to click on each time for your tutoring sessions.
- o Here is an example email of what you can expect to receive:

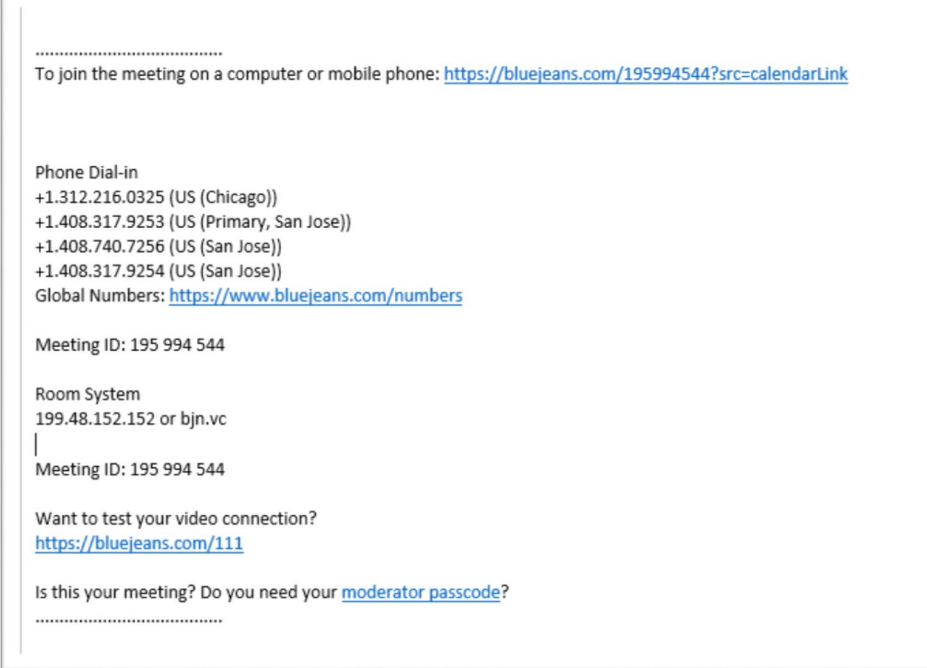

- 3. *Copy the link into your Northwood outlook calendar so it is easily accessible.*
- 4. Please be sure to have all materials pertaining to your class on hand for every session

## Blackboad help

- 1. [Watch this video](https://northwood.techsmithrelay.com/6stX) (you will need to log in using NU log in info)
- 2. [BlackBoard FAQ and help](https://northwood.teamdynamix.com/TDClient/1948/Portal/KB/?CategoryID=6404)
- 3. Call the help desk, 989-837-4421

Questions, call 989-837-4494!